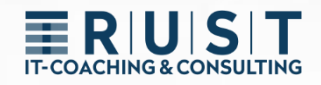

# innovaphone GW-Routing

# Gateway-Routing zur Manipulation von kommenden und gehenden Rufnummern

[www.t-rust.net](https://t-rust.net/) © 2023 Tobias Rust IT-Coaching & Consulting All rights reserved.

# **ERUST**

# <span id="page-1-0"></span>**Copyright**

**Copyright 2024 – Tobias Rust, Weichselstr.1, D-12043 Berlin**

**Dieses Dokument – einschließlich aller seiner Teile – ist urheberrechtlich geschützt. Jede Verwertung, die nicht ausdrücklich vom Urheberrechtsgesetz zugelassen wird, bedarf der vorherigen schriftlichen Zustimmung von Tobias Rust. Dies gilt insbesondere für Vervielfältigungen, Bearbeitungen, Übersetzungen, Veröffentlichungen, Mikroverfilmung und die Einspeicherung und Verarbeitung in elektronischen Systemen.**

**Der Kunde erhält nach vollständiger Bezahlung der jeweils vertraglich vereinbarten Vergütung an diesem schriftlichen, maschinenlesbaren Dokument das unwiderrufliche, nicht ausschließliche, nicht übertragbare und zeitlich nicht beschränkte Recht, die Unterlagen für den vorgesehenen Einsatzzweck zu nutzen.**

Die in diesem Dokument enthaltenen Angaben und Daten und Verweise auf externe Quellen können ohne vorherige Ankündigung geändert werden. Alle in Beispielen und Illustrationen genannten Namen jeder Art sind – soweit nicht anders angegeben – rein fiktiv. Jede Ähnlichkeit mit real existierenden Namen ist rein zufällig.

Die in diesem Dokument aufgeführten Namen real existierender Firmen und Produkte sind möglicherweise Marken der jeweiligen Eigentümer.

# T-COACHING & CONSULTING

# <span id="page-2-0"></span>Inhalt

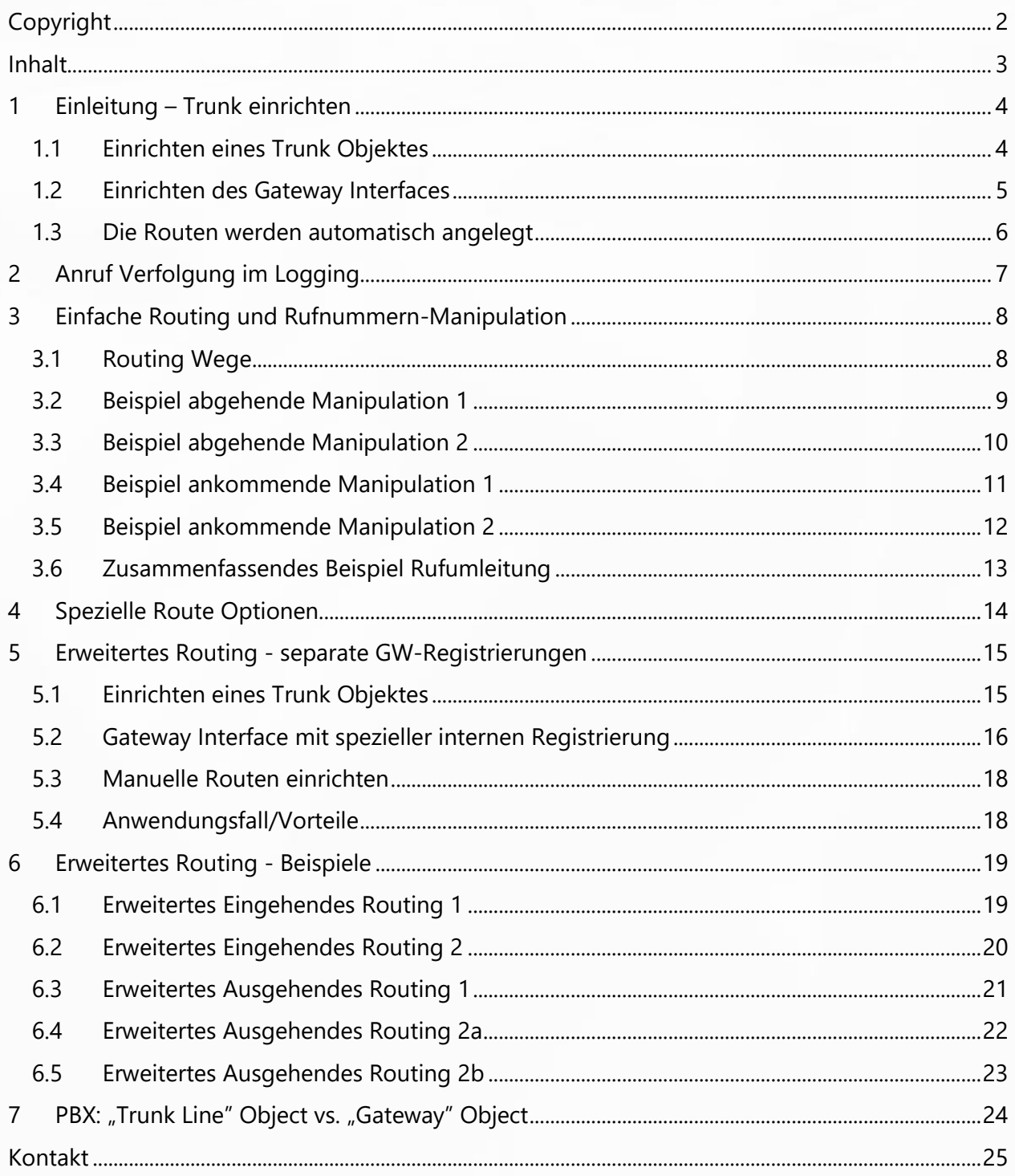

# <span id="page-3-0"></span>**1 Einleitung – Trunk einrichten**

### <span id="page-3-1"></span>**1.1 Einrichten eines Trunk Objektes**

Zuerst muss in der PBX ein Trunk Objekt eingerichtet werden.

- $\triangleright$  Eine Name (z.B. Amt)
- ➢ Eine Rufnummer (z.B. 0)
- ➢ Eine HW-ID für die Registrierung
- ➢ Es empfiehlt sich, dass PBX-Passwort zu verwenden

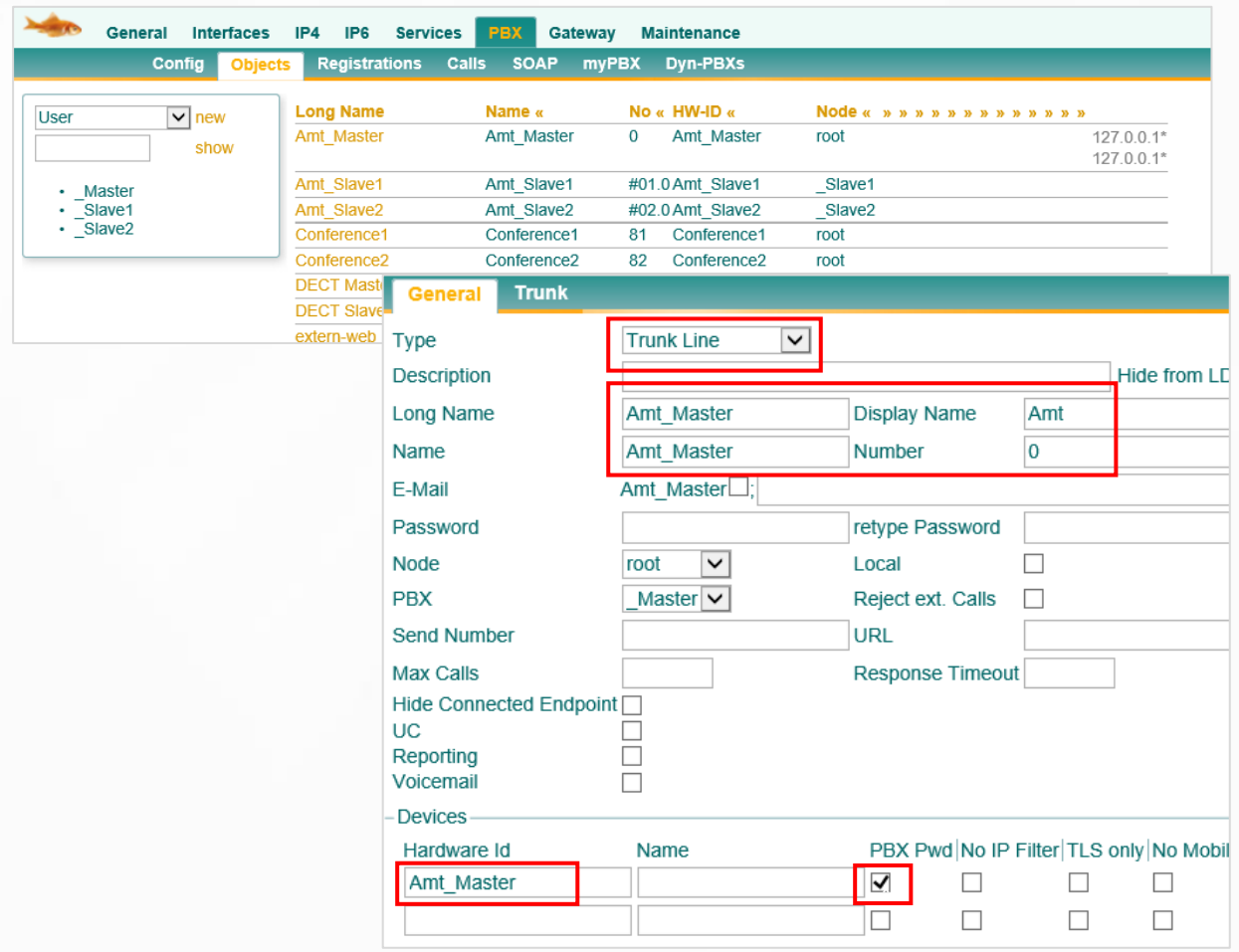

## <span id="page-4-0"></span>**1.2 Einrichten des Gateway Interfaces**

Das GW-Interface verbindet sich in zwei Richtungen:

- **1.** EXTERN > In das öffentliche Netz (z.B. SIP oder ISDN)
- **2.** INTERN > Zu dem Trunk Objekt in der PBX
	- ➢ Die IP-Adresse der PBX muss eingegeben werden (z.B. "localhost").
	- ➢ Die HW-ID und das Passwort (z.B. PBX-Passwort) des Trunk müssen angegeben werden.

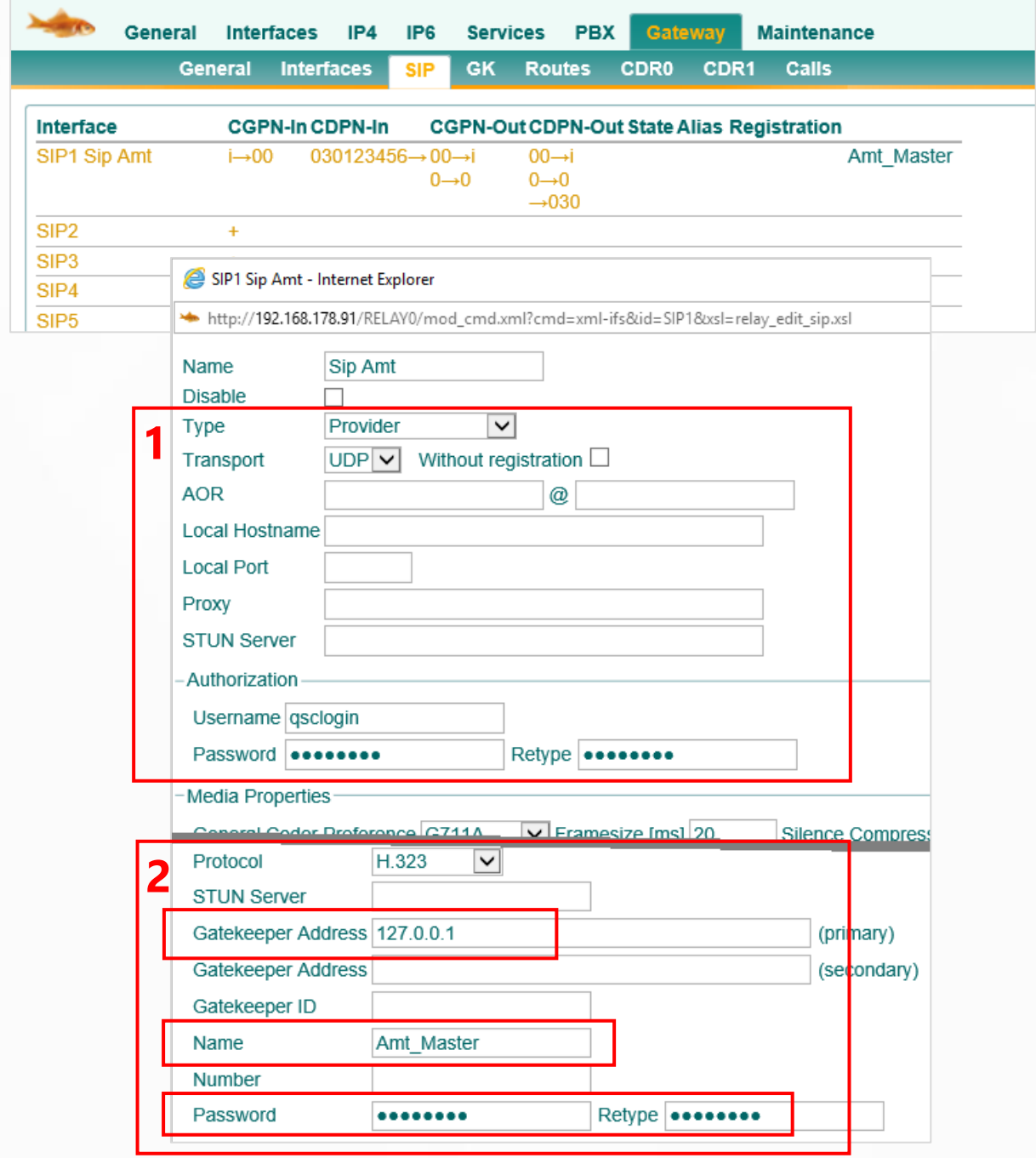

# ERIUISIT

### <span id="page-5-0"></span>**1.3 Die Routen werden automatisch angelegt**

Die Verbindung zwischen der EXTERNEN und INTERNEN Seite des GW-Interfaces erfolgt ausschließlich über Routen. Diese Routen werden in der Regel automatisch angelegt.

Mit dem Einrichten des Gateway Interfaces wurden automatisch zwei Routen erzeugt.

- **1.** Vom öffentlichen Netz zur PBX (EXTERN > INTERN)
- **2.** Von der PBX zum öffentlichen Netz (INTERN > EXTERN)

Hinweis:

- ➢ "SIP1" steht für das erste SIP-Interface
- ➢ "RS1" steht für die interne Registrierung vom ersten SIP-Interface

Beispiele:

- ➢ "BRI2" würde für das zweite BRI-Interface stehen
- ➢ "RB2" würde für die interne Registrierung vom zweiten BRI-Interface stehen
- ➢ "PRI3" würde für das dritte PRI-Interface stehen
- ➢ "RP3" würde für die interne Registrierung vom dritten PRI-Interface stehen

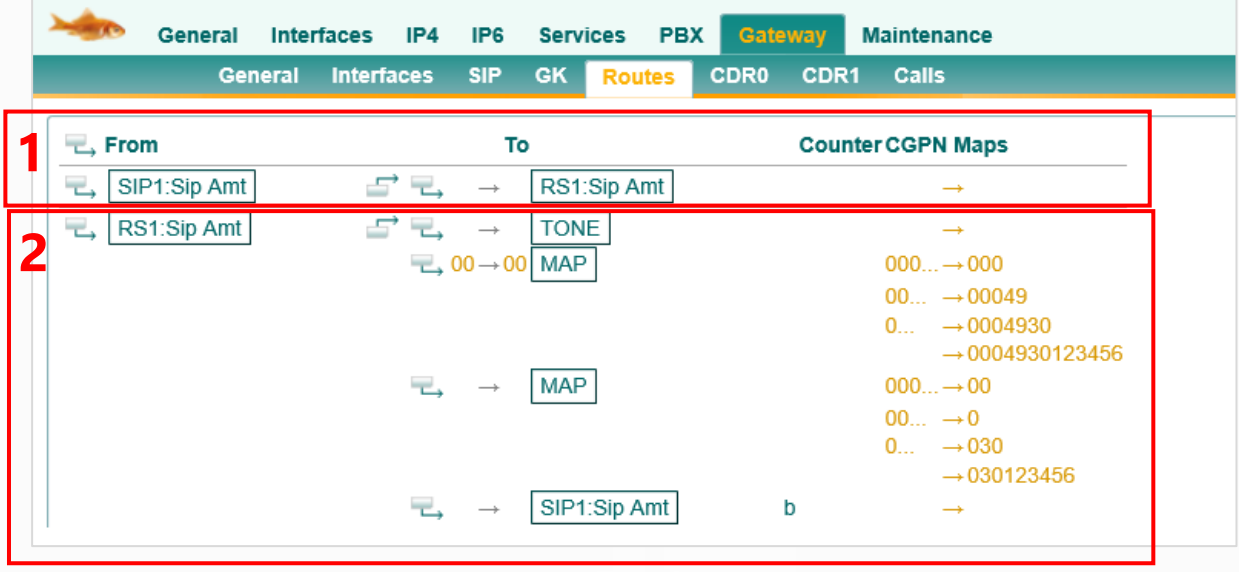

# <span id="page-6-0"></span>**2 Anruf Verfolgung im Logging**

Zur einfachen Anruf Verfolgung und Erkennung von Rufnummernmanipulationen ist das Logging sehr gut geeignet, dafür sollten die Optionen "PBX Calls", "Gateway Calls" und "Gateway Routing" aktiviert werden.

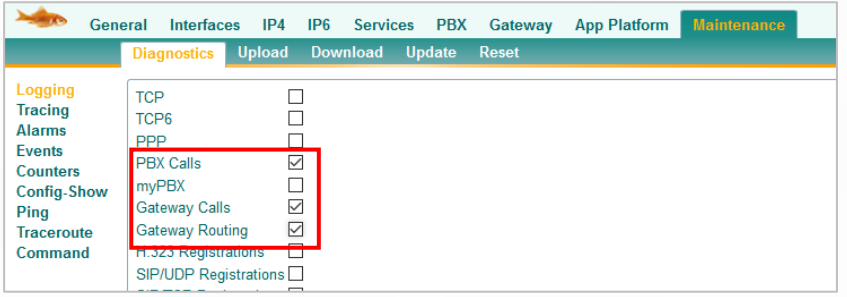

Im Logging selbst empfiehlt es sich, nach den Einträgen mit "INTERFACE MAP" Ausschau zu halten. Hier sieht man, wie die Rufnummern an den Schnittstellen manipuliert sind, und welche Schnittstellen überhaupt verwendet werden. Die Routen kann man meistens daraus ableiten.

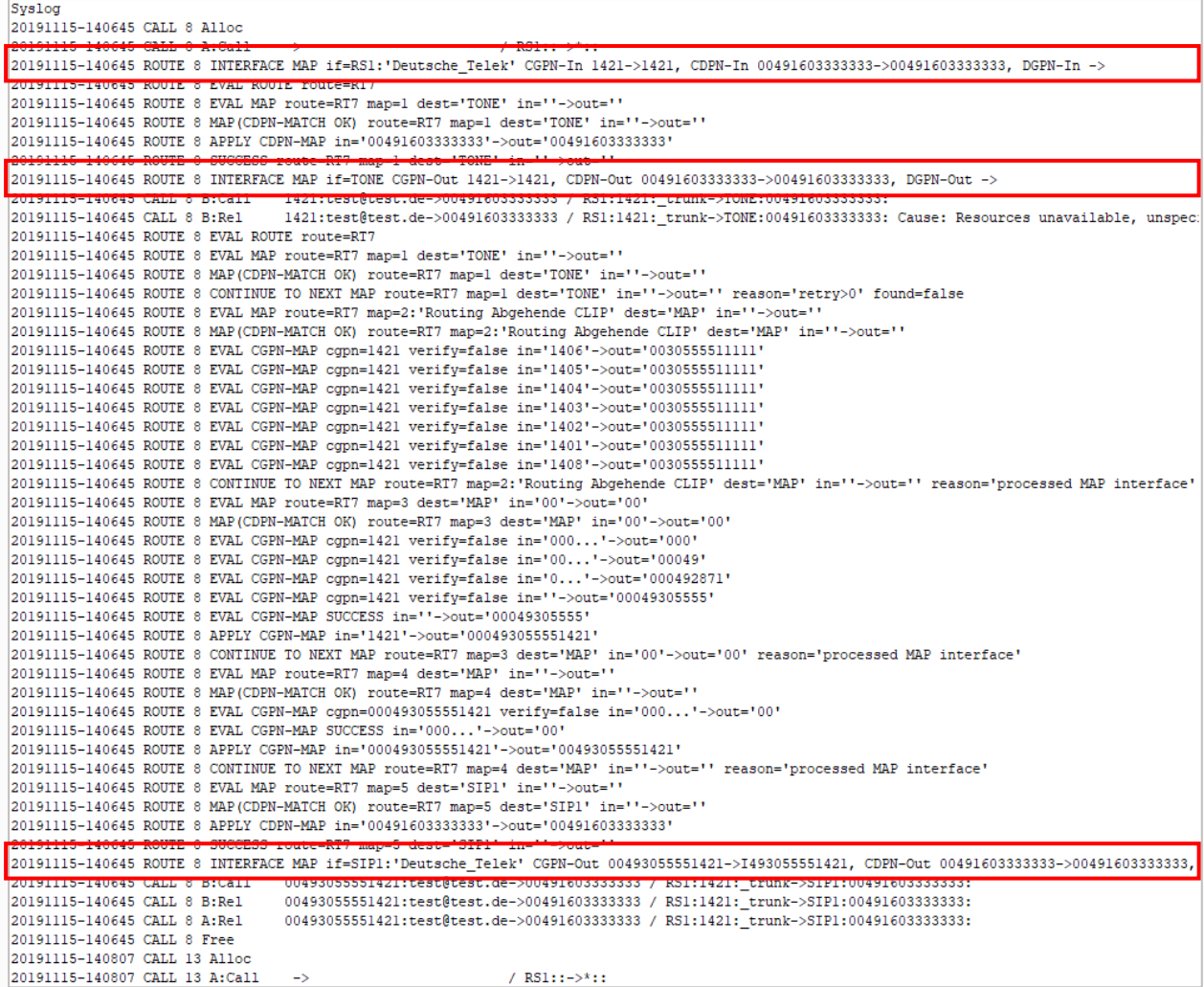

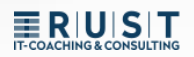

# <span id="page-7-0"></span>**3 Einfache Routing und Rufnummern-Manipulation**

### <span id="page-7-1"></span>**3.1 Routing Wege**

#### **Abgehendes Gespräch (rot):**

- Der Anruf geht vom Endgerät **(1.)** über das Trunk-Objekt in das Gateway **(2.)**.
- Dort kommt es auf der INTERNEN Registrierung an **(3.)**
- Nach dem Routing gelangt der Anruf über die EXTERNE Registrierung **(4.)** zum GW-Interface **(5.)** und von dort aus ins Amt.

#### **Ankommendes Gespräch (violett):**

- Der Anruf kommt vom Amt **(1.)** über das GW-Interface **(2.)** in das Gateway.
- Dort kommt es auf der EXTERNEN Registrierung an **(3.)**
- Nach dem Routing gelangt der Anruf über die INTERNE Registrierung **(4.)** zum Trunk-Objekt **(5.)** und von dort aus zum Endgerät.

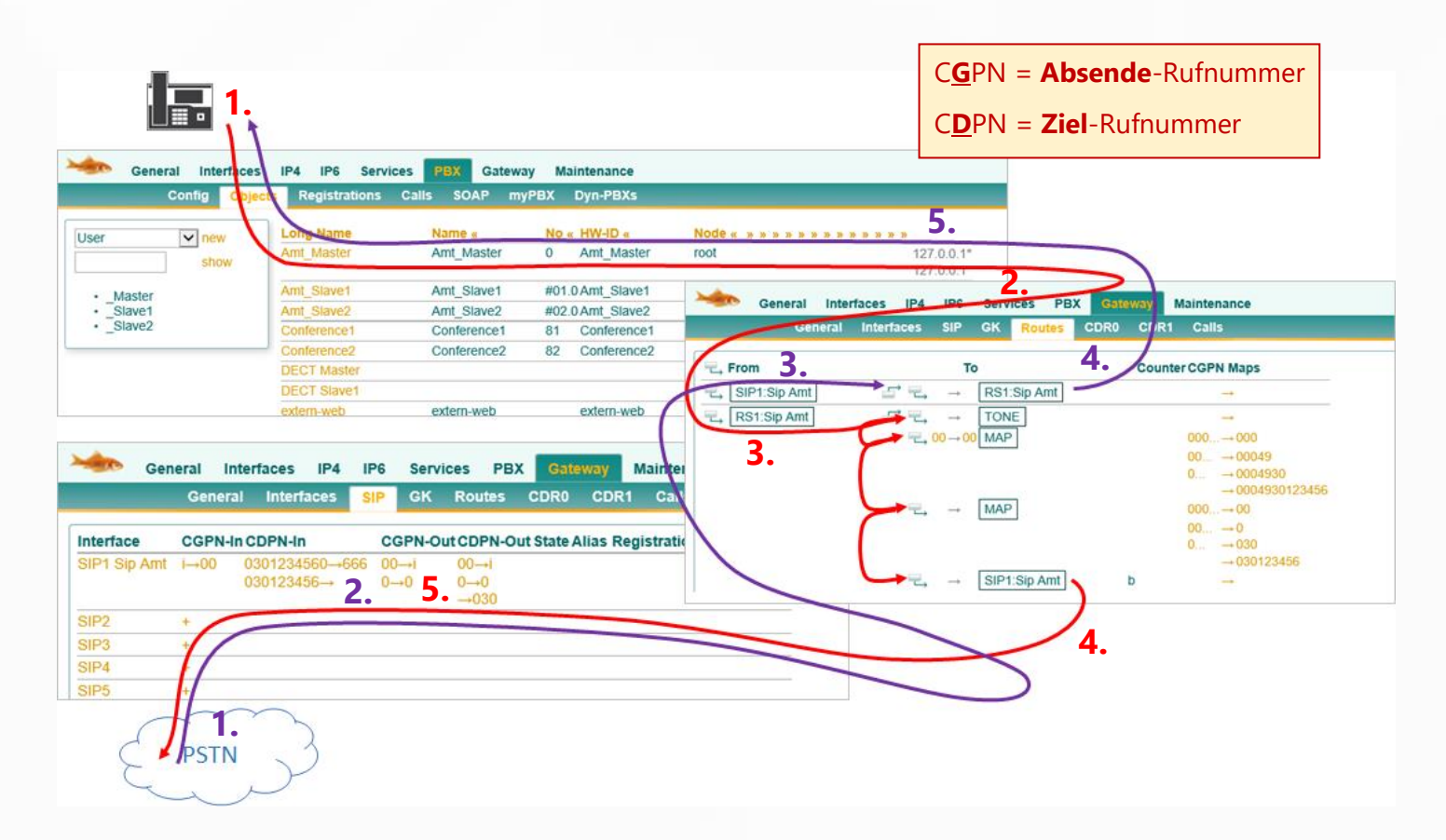

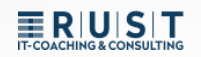

### <span id="page-8-0"></span>**3.2 Beispiel abgehende Manipulation 1**

Die Nebenstelle "10" wählt die Amts-Rufnummer "0041 111222333"

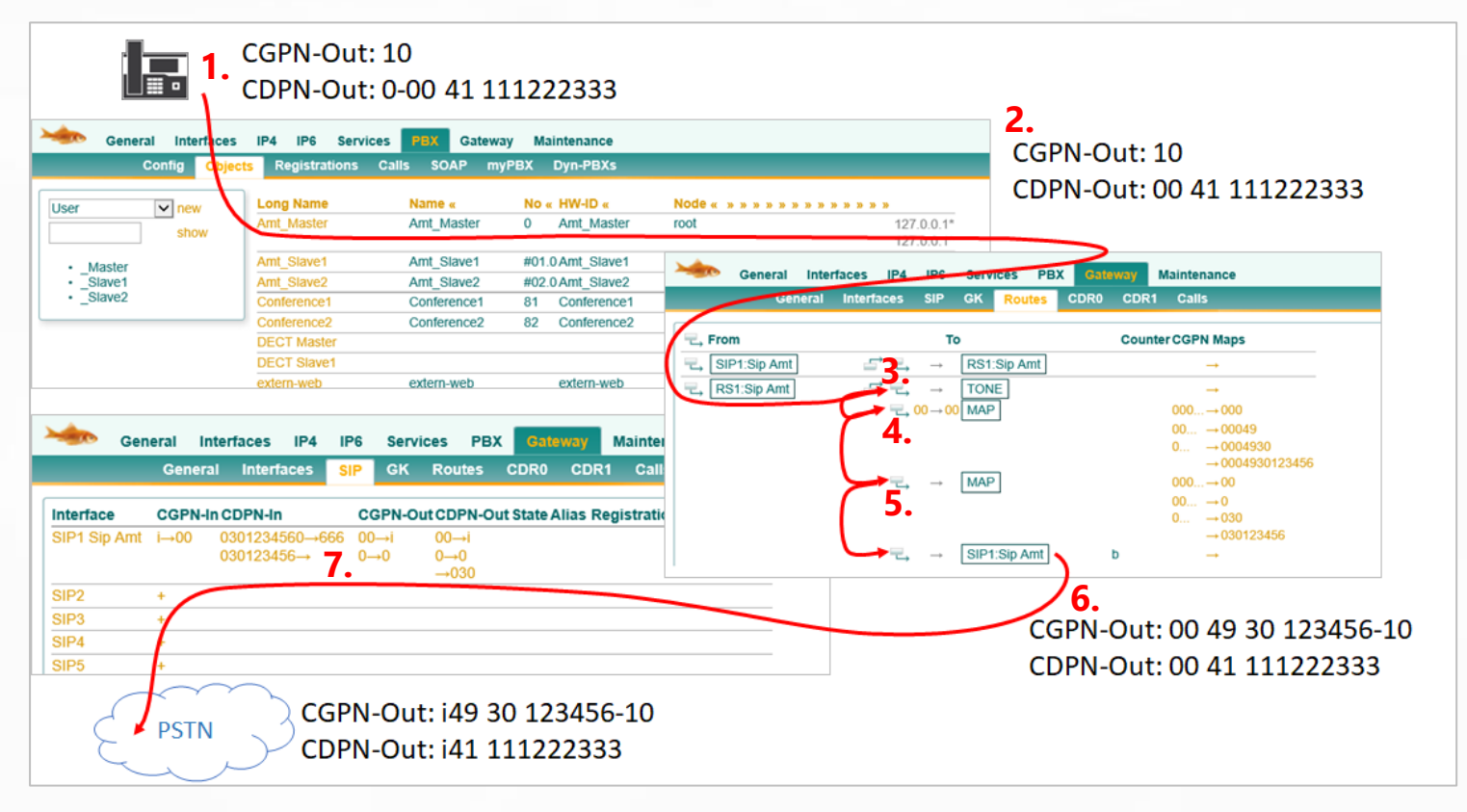

**1.** Die Nebenstelle schickt ihre einfache Durchwahl mit und muss die Amtsholung "0" mitwählen.

#### *CGPN-Out: 10 | CDPN-Out: 0-0041 111222333*

- **2.** Sobald der Anruf die PBX verlässt und die Route erreicht, wird die Amtsholung "0" automatisch entfernt. Das kann man nicht verhindern. *CGPN-Out: 10 | CDPN-Out: 0-0041 111222333 > 0041 111222333*
- **3.** Der erste Routing Eintrag erzeugt lediglich den Amtston und hat sonst keine Auswirkung *CGPN-Out: 10 | CDPN-Out: 0041 111222333*
- **4.** Der zweite Routing Eintrag prüft, ob die CDPN mit "00" beginnt und ersetzt diese durch "00" (Links von dem Pfeil schneidet ab, Rechts fügt hinzu). Hier also keine Änderung der C**D**PN. ABER: Da die CDPN mit der "00" beginnt, greift diese Route und somit das CGPN mapping. *CGPN-Out: 10 > 00049 30 123456-10 | CDPN-Out: 0041 111222333*
- **5.** Der dritte Routing Eintrag greif immer, somit auch dieses C**G**PN mapping. *CGPN-Out: 00049 30 123456-10 > 0049 30 123456-10 | CDPN-Out: 0041 111222333*
- **6.** Der letzte Eintrag routet ohne Manipulation zum SIP-Interface *CGPN-Out: 0049 30 123456-10 | CDPN-Out: 0041 111222333*
- **7.** Im SIP-Interface greifen noch die Interface mappings. *CGPN-Out: i49 30 123456-10 | CDPN-Out: i41 111222333*

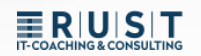

### <span id="page-9-0"></span>**3.3 Beispiel abgehende Manipulation 2**

Die Nebenstelle "666" wählt die Amts-Rufnummer "4473" (Im selben Ort)

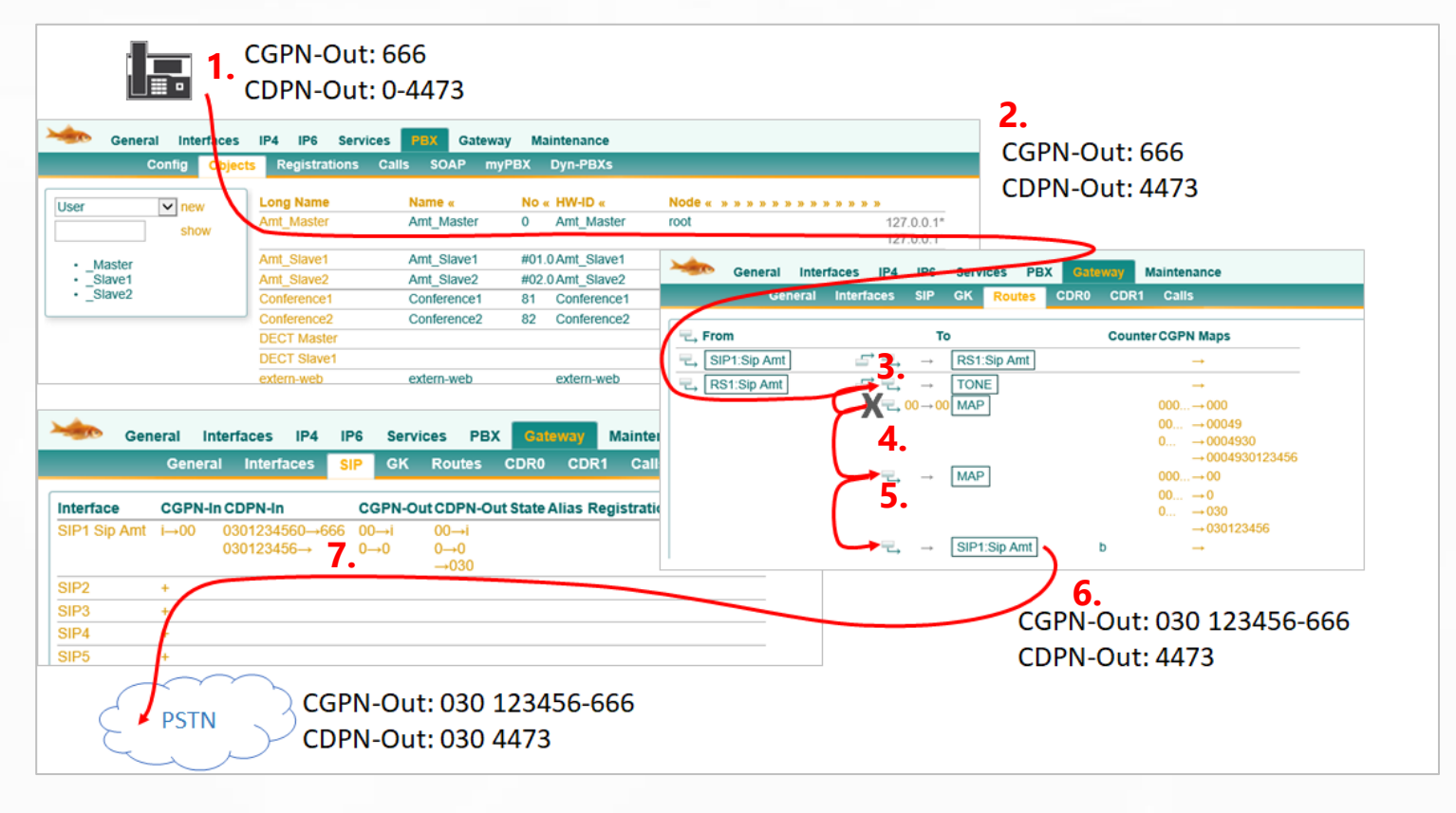

**1.** Die Nebenstelle schickt ihre einfache Durchwahl mit und muss die Amtsholung "0" mitwählen.

#### *CGPN-Out: 666 | CDPN-Out: 0-4473*

- 2. Sobald der Anruf die PBX verlässt und die Route erreicht, wird die Amtsholung "0" automatisch entfernt. Das kann man nicht verhindern. *CGPN-Out: 666 | CDPN-Out: 0-4473 > 4473*
- **3.** Der erste Routing Eintrag erzeugt lediglich den Amtston und hat sonst keine Auswirkung *CGPN-Out: 666 | CDPN-Out: 4473*
- **4.** Der zweite Routing Eintrag prüft, ob die CDPN mit "00" beginnt und ersetzt diese durch "00" (Links von dem Pfeil schneidet ab, Rechts fügt hinzu). Weil die C**D**PN in diesem Beispiel nicht mit der "00" beginnt, greift diese Route auch nicht *CGPN-Out: 666 | CDPN-Out: 4473*
- **5.** Der dritte Routing Eintrag greif immer, somit auch dieses C**G**PN mapping. *CGPN-Out: 666 > 030 123456-666 | CDPN-Out: 4473*
- **6.** Der letzte Eintrag routet ohne Manipulation zum SIP-Interface *CGPN-Out: 030 123456-666 | CDPN-Out: 4473*
- **7.** Im SIP-Interface greifen noch die Interface mappings. *CGPN-Out: 030 123456-666 | CDPN-Out: 4473 > 030 4473*

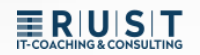

### <span id="page-10-0"></span>**3.4 Beispiel ankommende Manipulation 1**

Ein ankommender Anruf mit der Rufnummer 0041 111222333 zur Durchwahl "0"

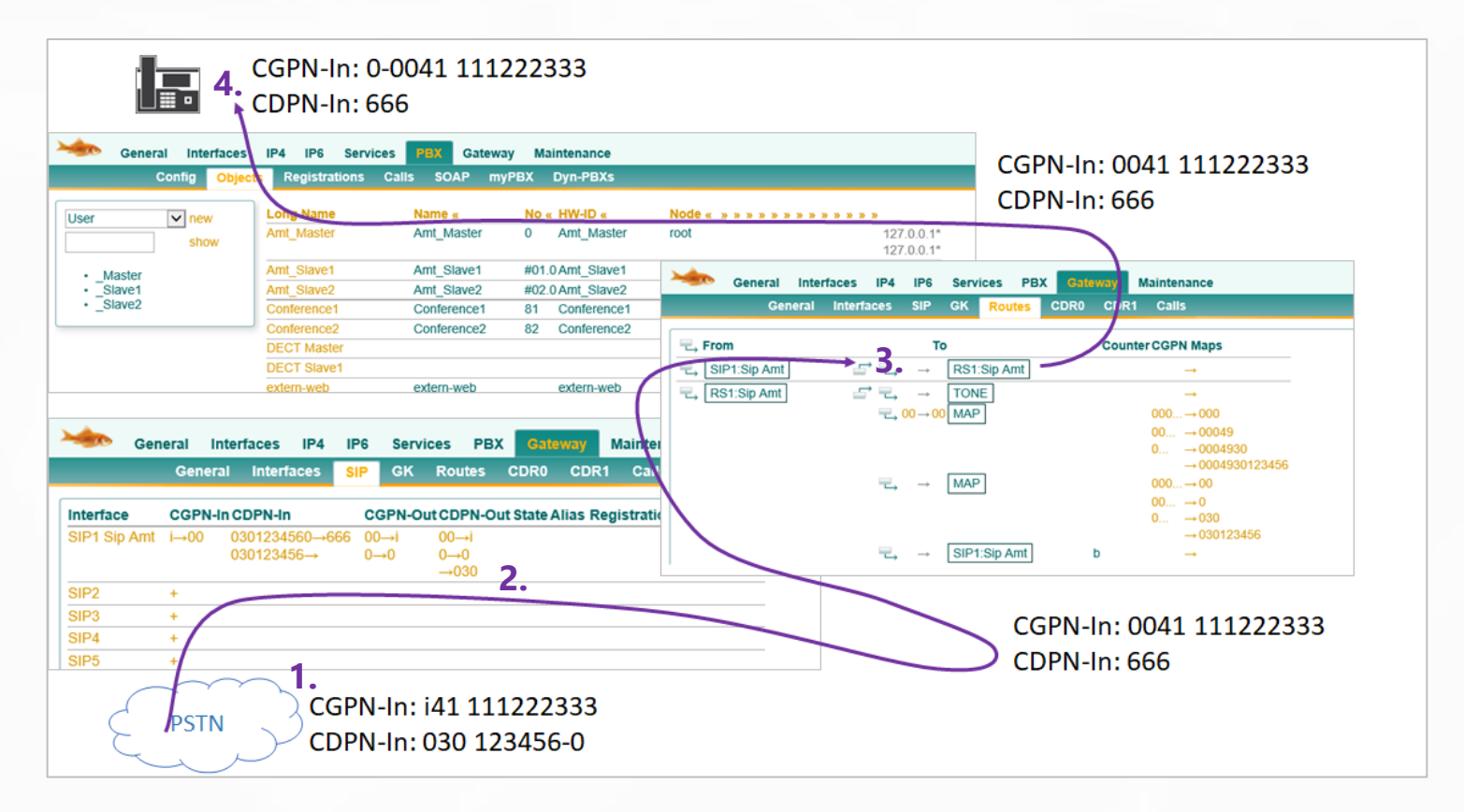

- **1.** Der Anruf kommt mit der Providerkennung "i" anstelle 00 an. *CGPN-In: i41 111222333 | CDPN-In 030 123456-0*
- **2.** Im SIP-Interface greifen zuerst die Interface mappings. *CGPN-In: i41 111222333 > 0041 111222333 | CDPN-In 030 123456-0 > 666*
- **3.** Im ankommenden Routing erfolgt keine Manipulation. *CGPN-In: 0041 111222333 | CDPN-In 666*
- **4.** Das Trunk-Objekt fügt automatisch die eigene Präfix hinzu. Das kann man nicht verhindern. *CGPN-In: 0-0041 111222333 | CDPN-In 666*

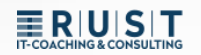

### <span id="page-11-0"></span>**3.5 Beispiel ankommende Manipulation 2**

Ein ankommender Anruf mit der Rufnummer 030 4473 zur Durchwahl "10"

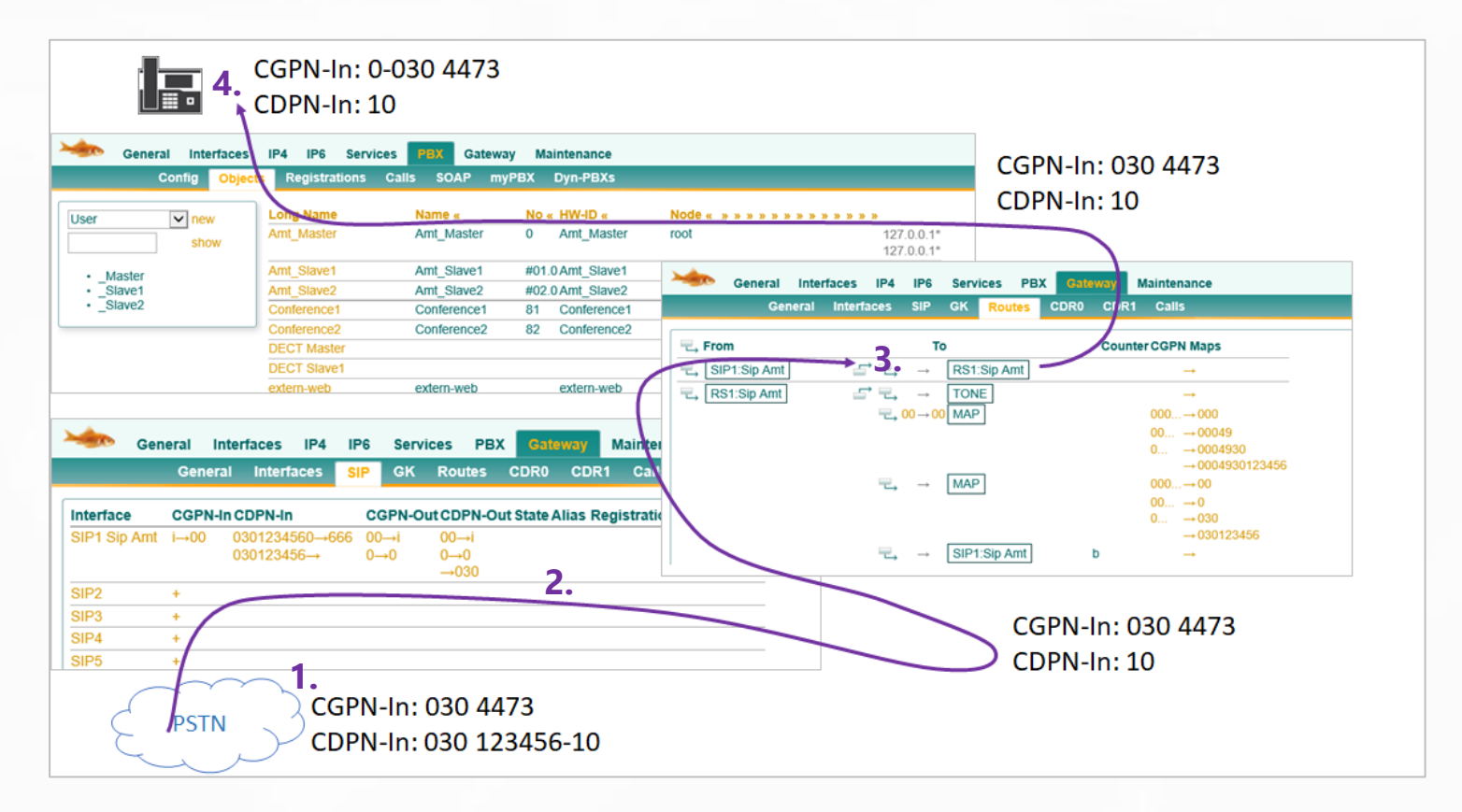

- **1.** Der Anruf kommt im normalen nationalen Format an. *CGPN-In: 030 4473 | CDPN-In 030 123456-10*
- **2.** Im SIP-Interface greifen zuerst die Interface mappings. *CGPN-In: 030 4473 | CDPN-In 030 123456-10 > 10*
- **3.** Im ankommenden Routing erfolgt keine Manipulation. *CGPN-In: 030 4473 | CDPN-In 10*
- **4.** Das Trunk-Objekt fügt automatisch die eigene Präfix hinzu. Das kann man nicht verhindern. *CGPN-In: 0-030 4473 | CDPN-In 10*

### <span id="page-12-0"></span>**3.6 Zusammenfassendes Beispiel Rufumleitung**

Die Nebenstelle "666" hat eine Umleitung zur 0041111222333

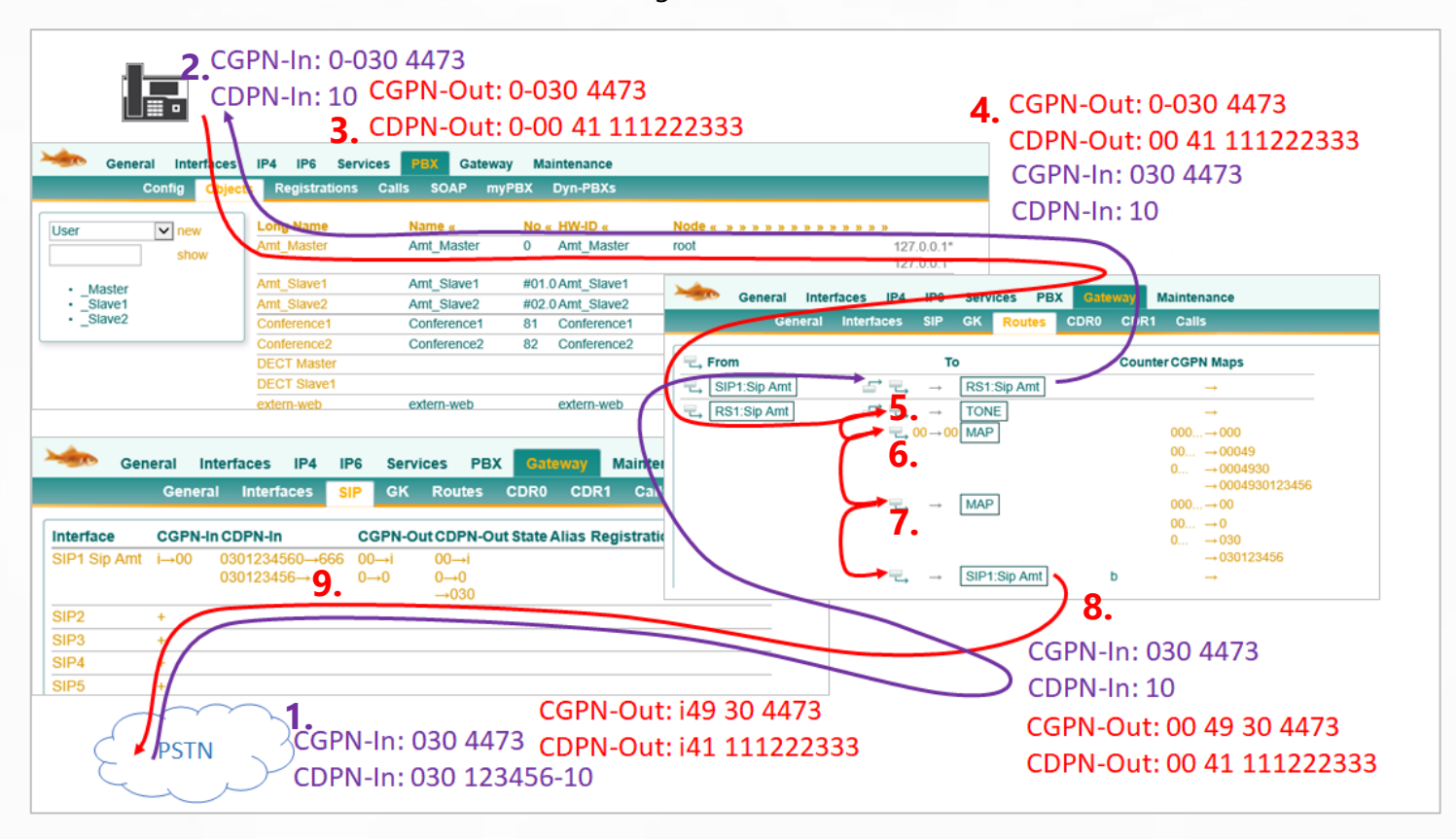

- **1.** Der Anruf kommt im nationalen Format an und wird im Interface Mapping angepasst. *CGPN-In: 030 4473 | CDPN-In 030 123456-10*
- **2.** In der PBX kommt die Absender-Rufnummer mit der Amts-Präfix an. *CGPN-In: 0-030 4473 | CDPN-In 10*
- **3.** Die Abgehende Rufnummer bei der Umleitung ist gleich der Ursprungsnummer inkl. "Präfix" *CGPN-Out: 0-0304473 | CDPN-Out: 0-0041 111222333*
- **4.** Sobald der Anruf die PBX verlässt, wird nur die C**D**PN Präfix "0" entfernt. (NICHT die C**G**PN). *CGPN-Out: 0-0304473 | CDPN-Out: 0041 111222333*
- **5.** Der erste Routing Eintrag erzeugt lediglich den Amtston und hat sonst keine Auswirkung
- **6.** Der zweite Routing Eintrag prüft, ob die C**D**PN mit "00" beginnt und ersetzt diese durch "00". Da die C**D**PN übereinstimmt, erfolgt das C**G**PN mapping. *CGPN-Out: 00049 304473 | CDPN-Out: 0041 111222333*
- **7.** Der dritte Routing Eintrag greif immer, somit auch dieses C**G**PN mapping. *CGPN-Out: 0049 304473 | CDPN-Out: 0041 111222333*
- **8.** Der letzte Eintrag routet ohne Manipulation zum SIP-Interface *CGPN-Out: 0049 304473 | CDPN-Out: 0041 111222333*
- **9.** Im SIP-Interface greifen noch die Interface mappings. *CGPN-Out: i49 304473 | CDPN-Out: i41 111222333*

# <span id="page-13-0"></span>**4 Spezielle Route Optionen**

In den Routen selbst können noch verschiedene spezielle Einstellungen vorgenommen oder Routing Ziele gesetzt werden.

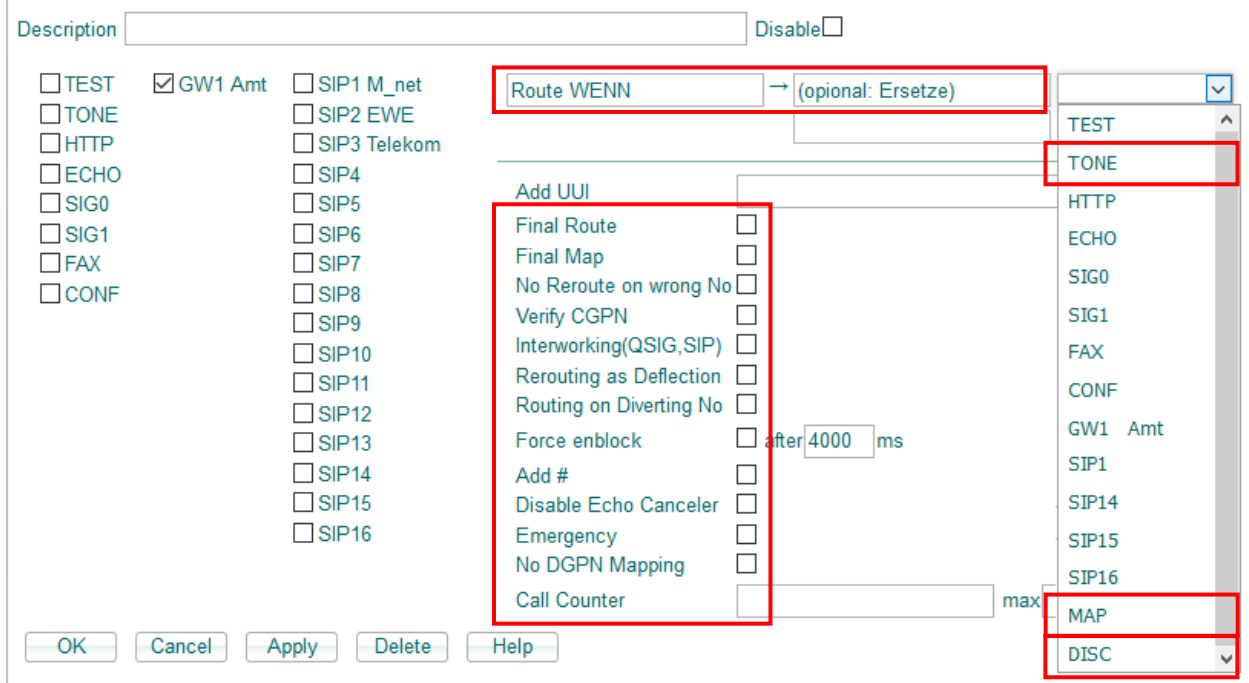

Eine Beschreibung sämtlicher Optionen findet man unter [Help]. Die wichtigsten Optionen für Routing Manipulationen sind folgende:

#### **Route WENN:**

Diese Route greift nur, wenn die Anfangsziffern der C**D**PN mit diesem Eintrag übereinstimmen. Ansonsten wird diese Route übersprungen. Wenn diese Anfangsziffern beibehalten werden sollen, müssen diese 1zu1 im "Ersetze-Feld" eingetragen werden.

#### **Verify CGPN:**

Diese Route greift nur, wenn die Anfangsziffern der CGPN mit einem Eintrag aus dem "CGPN Mapping" übereinstimmen"

#### **Route target MAP:**

Ein "MAP" ist eigentlich gar ein richtiges Ziel. Es findet lediglich ein Number Mapping statt, danach läuft die Route normal weiter. Dieser Eintrag wird genutzt, wenn man die Rufnummer in der Route manipulieren möchte.

#### **Route target TONE:**

Es wird lediglich ein der TONE eingespielt, danach läuft die Route normal weiter.<sup>3</sup>

#### **Route target DISC:**

Es wird lediglich ein DISCONNECT gesendet, danach bricht die Route ab.<sup>3</sup>

# **ERIUST**

# <span id="page-14-0"></span>**5 Erweitertes Routing - separate GW-Registrierungen**

### <span id="page-14-1"></span>**5.1 Einrichten eines Trunk Objektes**

Auch für die separate Gateway Registrierung wird in der PBX ein ganz normales Trunk Objekt eingerichtet.

- ➢ Eine Name (z.B. Amt)
- ➢ Eine Rufnummer (z.B. 0)
- ➢ Eine HW-ID für die Registrierung
- ➢ Es empfiehlt sich, dass PBX-Passwort zu verwenden

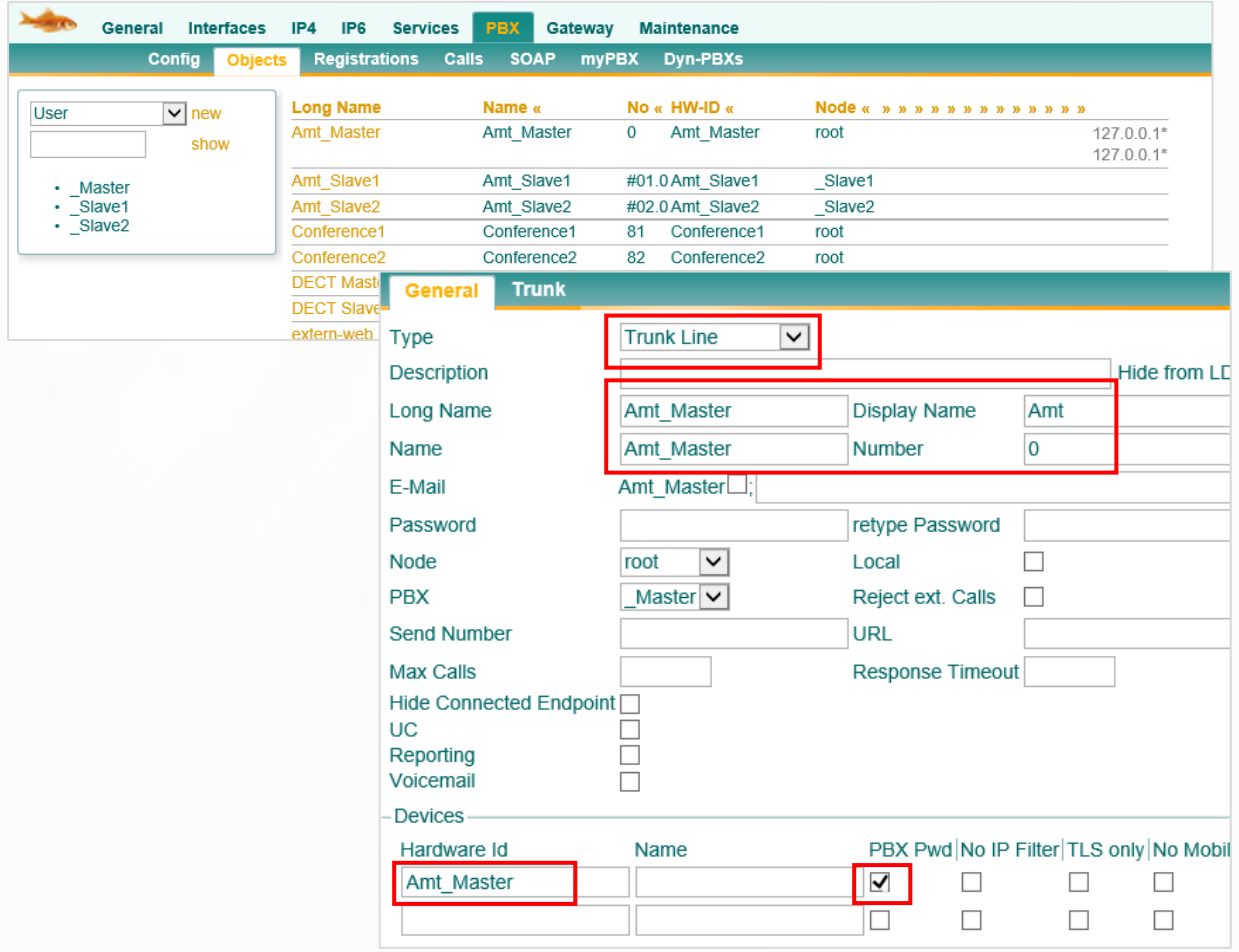

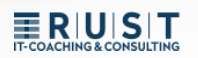

## <span id="page-15-0"></span>**5.2 Gateway Interface mit spezieller internen Registrierung**

Man kann ein Gateway Interface auch ohne interne Registrierung einrichten. Dieses verbindet sich dann nur nach EXTERN zum SIP-Provider:

- **1.** EXTERN > In das öffentliche Netz (z.B. SIP oder ISDN)
- **2.** INTERN > Ausgeschaltet

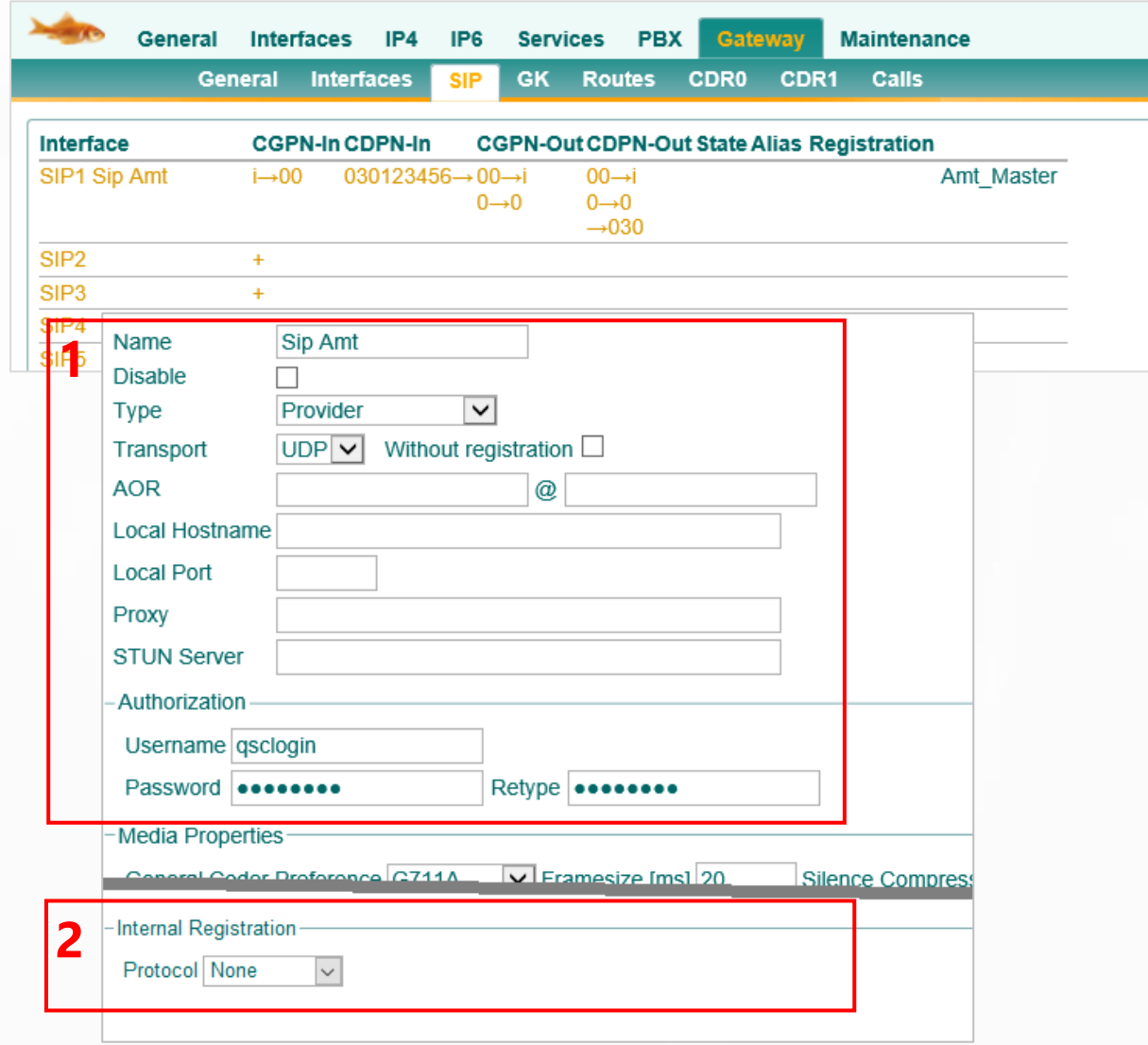

ERIUISIT

Die interne Registrierung zum Trunk Objekt in der PBX erfolgt dann über ein eigenes GW-Interface. Dieses wird dann bei den "GK-Interfaces" eingerichtet.

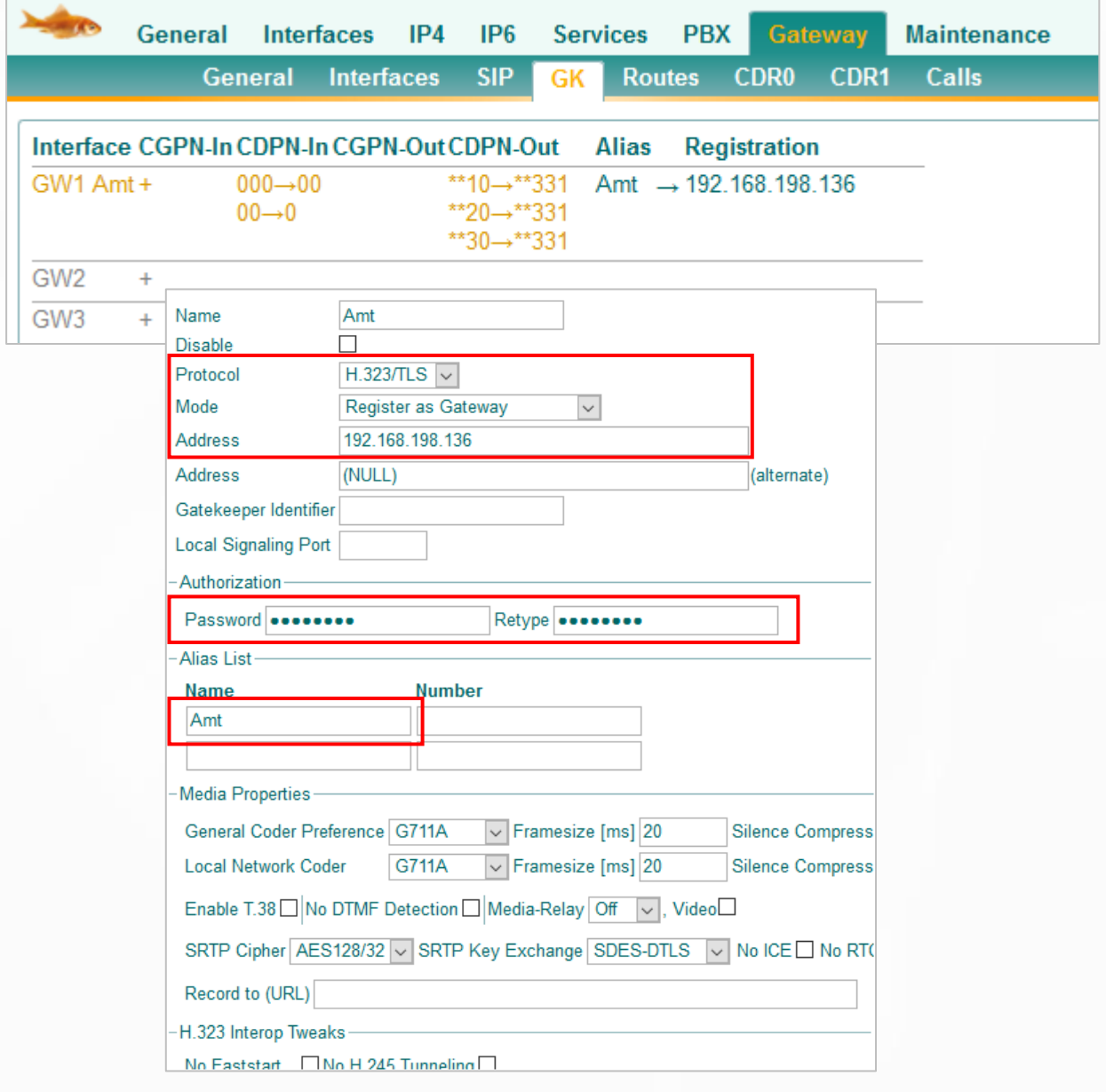

➢ Jetzt gibt es zwei unabhängige Registrierungen, die noch keine Verbindung zueinander haben. Die Verbindung wird dann in den Routen hergestellt.

### <span id="page-17-0"></span>**5.3 Manuelle Routen einrichten**

Die Routen müssen jetzt noch in beide Richtungen manuell eingerichtet werden.

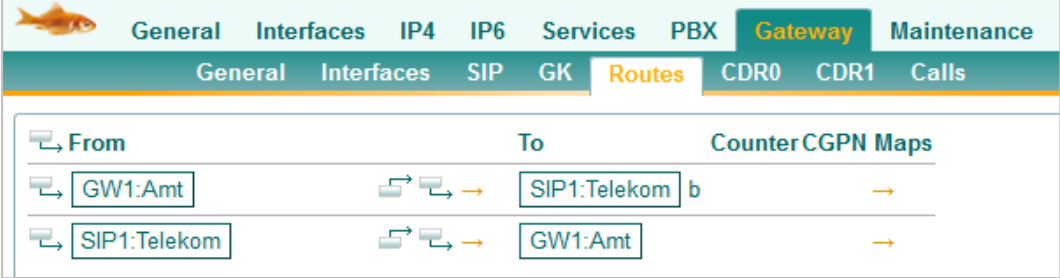

### <span id="page-17-1"></span>**5.4 Anwendungsfall/Vorteile**

Ein Anwendungsfall für solch ein Routing ergibt sich, wenn es beispielsweise drei verschiedene externe Amtsanschlüsse gibt, die aber alle über dasselbe Trunk Objekt in der PBX geroutet werden sollen. Die Entscheidung, wie die Anrufe verlaufen sollen, kann jetzt in den Routen getroffen werden.

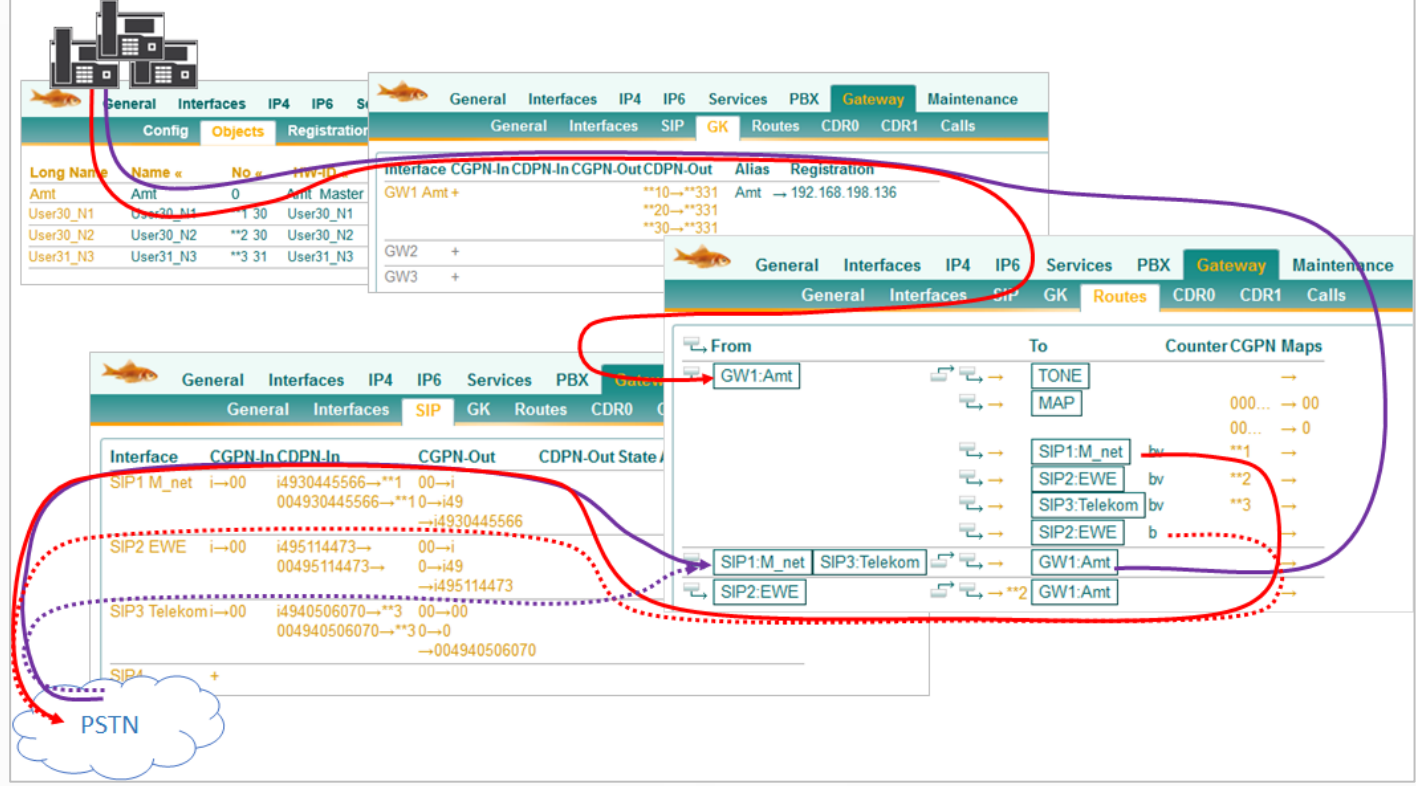

➢ Ein weiterer Vorteil ist, dass die Rufnummern Manipulation jetzt auch noch zusätzlich am "internen Interface" vorgenommen werden kann. Hier im Beispiel ist das GK>GW1:Amt.

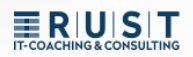

# <span id="page-18-0"></span>**6 Erweitertes Routing - Beispiele**

### <span id="page-18-1"></span>**6.1 Erweitertes Eingehendes Routing 1**

Eingehender Anruf auf die zentrale "0" von SIP-Rufnummer 1

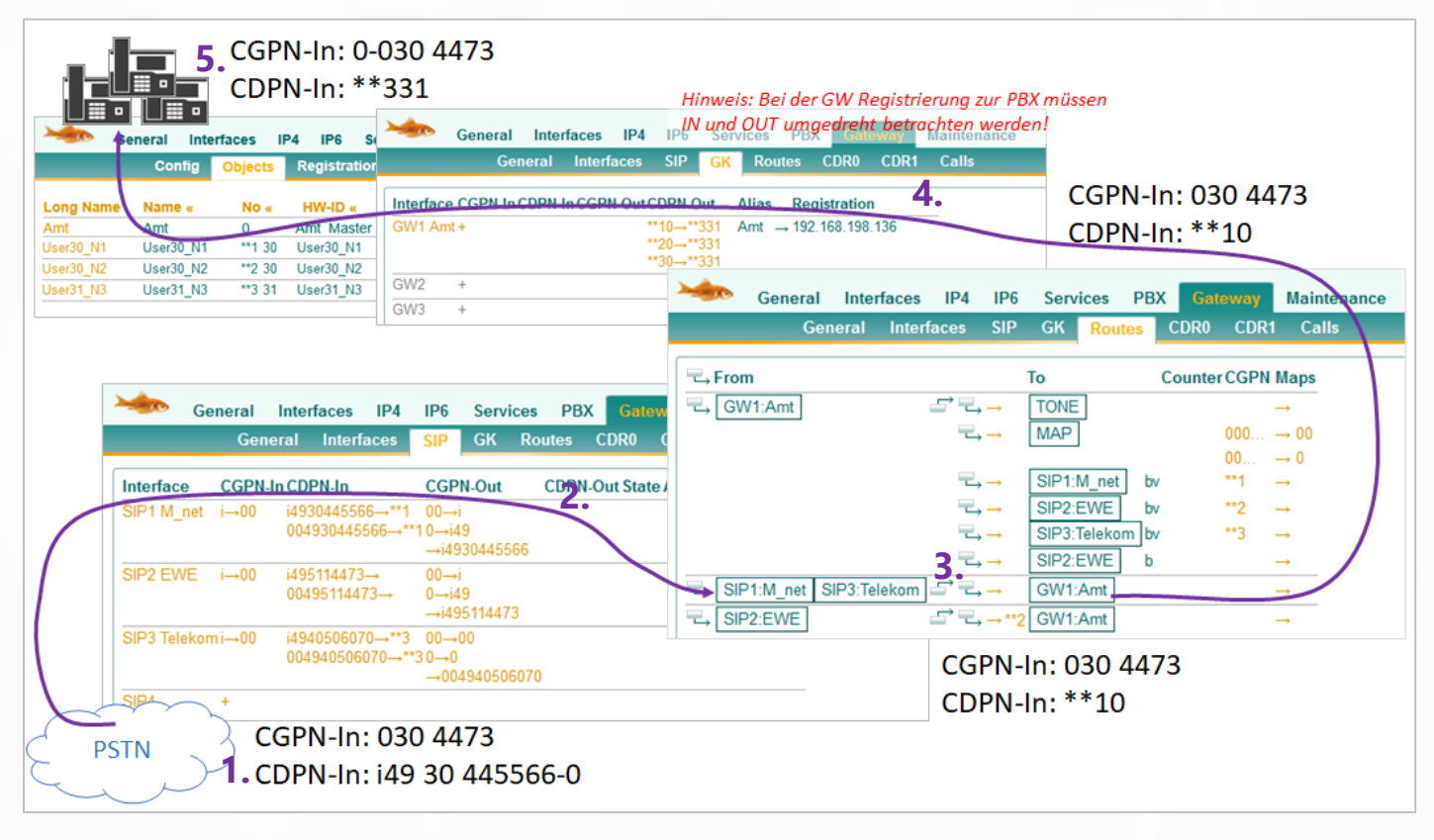

- **1.** Der Anruf kommt über den 1. SIP-Trunk rein. *CGPN-In: 030 4473 | CDPN-In i49 30 445566-0*
- **2.** Im Mapping wird die Stammrufnummer abgeschnitten und durch \*\*1 ersetzt. *CGPN-In: bleibt 030 4473 | CDPN-In i49 30 445566-0 > \*\*1-0*
- **3.** Im Routing für SIP1 erfolgt keine Manipulation und der Anruf wird zum GW 1 geroutet. *CGPN-In: 030 4473 | CDPN-In \*\*1-0*
- **4.** Im Interface Mapping wird die \*\*1-0 auf die gemeinsame Zentrale \*\*3-31 geroutet. *CGPN-In: 030 4473 | CDPN-In \*\*3-31*
- **5.** Das Trunk-Objekt fügt der C**G**PN automatisch die eigene Präfix hinzu. *CGPN-In: 0-030 4473 | CDPN-In \*\*3-31*

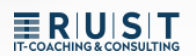

## <span id="page-19-0"></span>**6.2 Erweitertes Eingehendes Routing 2**

Eingehender Anruf auf eine Durchwahl von SIP-Rufnummer 2

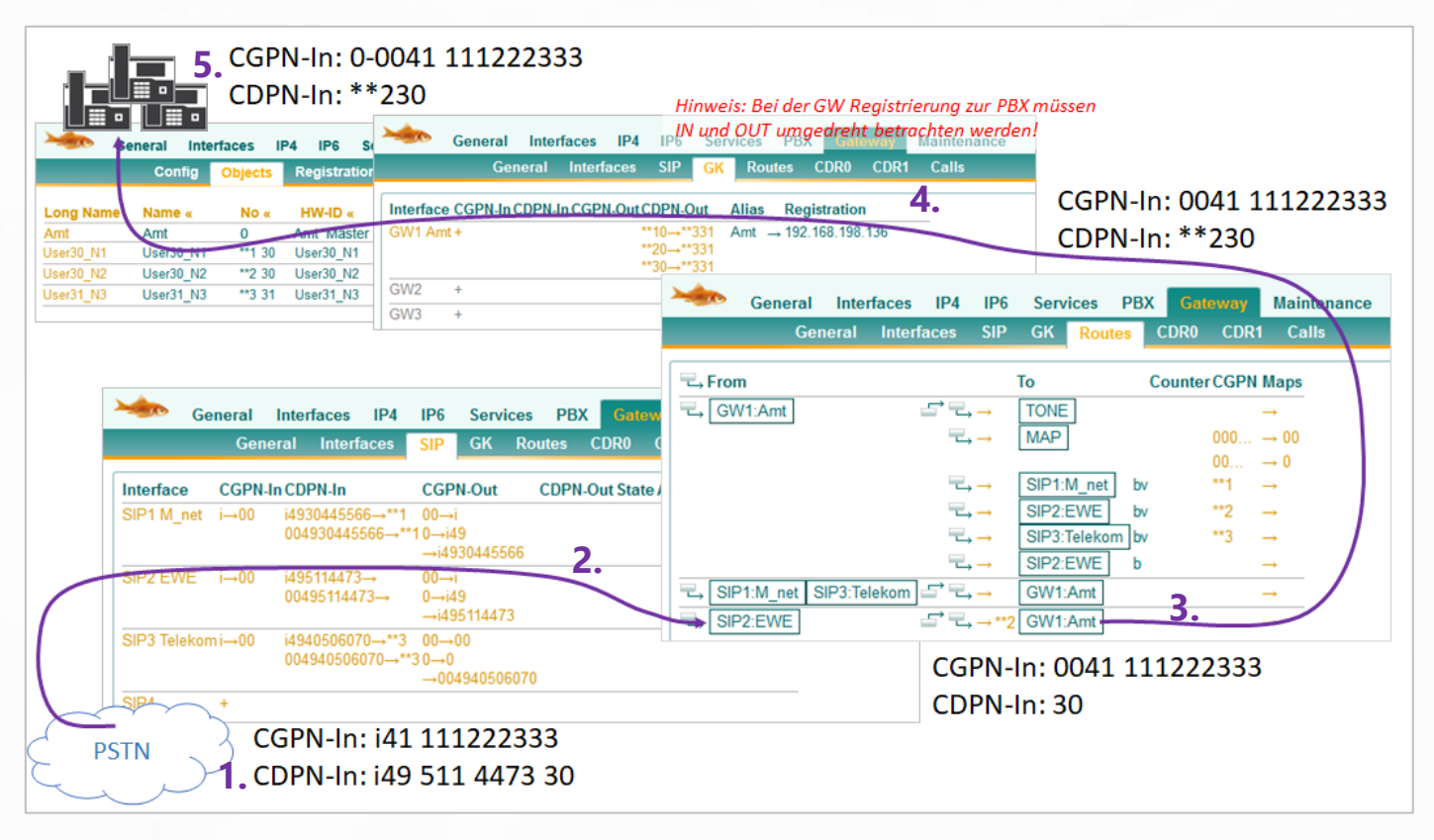

- **1.** Der Anruf kommt über den 2. SIP-Trunk rein. *CGPN-In: i41 111222333 | CDPN-In i49 511 4473 30*
- **2.** Im Mapping wird die CDPN Stammrufnummer abgeschnitten und das CGPN "i" ersetzt. *CGPN-In: i41 111222333 > 0041 111222333 | CDPN-In i49 511 4473 30 > 30*
- **3.** Im Routing für SIP2 wird \*\*2 hinzugefügt und der Anruf wird zum GW 1 geroutet. *CGPN-In: 0041 111222333 | CDPN-In 30 > \*\*230*
- **4.** Im Interface Mapping gibt es keine Übereinstimmung. *CGPN-In: 0041 111222333 | CDPN-In \*\*230*
- **5.** Das Trunk-Objekt fügt der C**G**PN automatisch die eigene Präfix hinzu. *CGPN-In: 0-0041 111222333 | CDPN-In \*\*230*

## <span id="page-20-0"></span>**6.3 Erweitertes Ausgehendes Routing 1**

Die Nebenstelle "30" von Node "\*\*1" wählt die Amts-Rufnummer "0041 111222333"

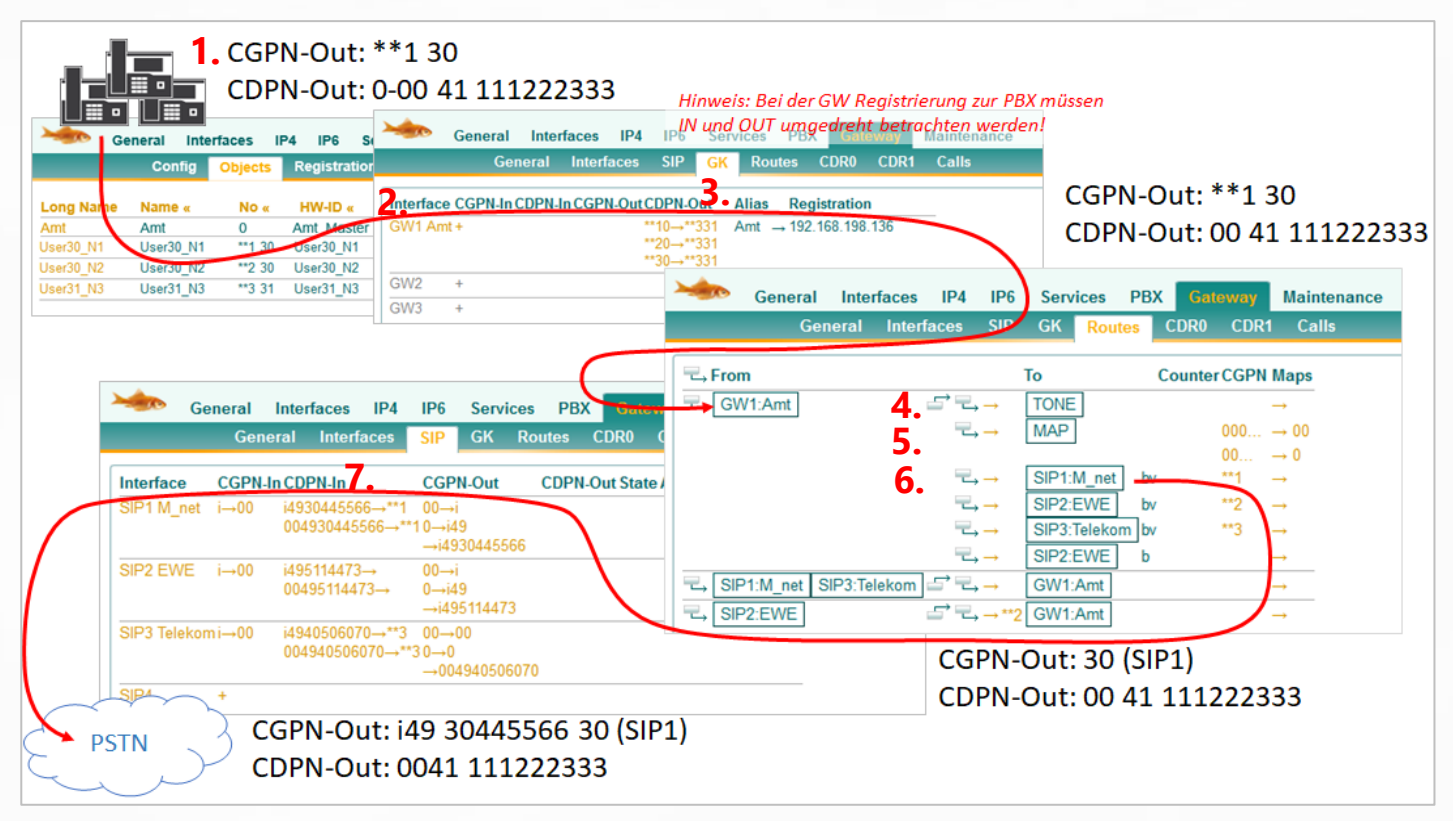

**1.** Die Nebenstelle übermittelt die komplette Rufnummer als C**G**PN mit und muss die Amtsholung "0" mitwählen.

*CGPN-Out: \*\*1 30 | CDPN-Out: 0-0041 111222333*

- **2.** Sobald der Anruf die PBX verlässt wird die Amtsholung "0" automatisch entfernt. *CGPN-Out: \*\*1 30 | CDPN-Out: 0-0041 111222333 > 0041 111222333*
- **3.** Im Interface Map von GW1 gibt es keine Übereinstimmung. *CGPN-Out: \*\*1 30 | CDPN-Out: 0041 111222333*
- **4.** Der erste Routing Eintrag erzeugt lediglich den Amtston.
- **5.** Im zweiten Routing Eintrag erfolgt ein C**G**PN mapping, es gibt aber keine Übereinstimmung, weil die Absender Rufnummer nicht mit "00" oder "000" beginnt.
- 6. Der dritte Routing Eintrag greift, weil "Verify CGPN" gesetzt ist. Außerdem wird die \*\*1 aus der C**G**PN entfernt. *CGPN-Out: \*\*1 30 > 30 | CDPN-Out: 0041 111222333*
- **7.** Im SIP-Interface greifen noch die Interface mappings. *CGPN-Out: 30 > i4930 445566 30 | CDPN-Out: 0041 111222333*

### <span id="page-21-0"></span>**6.4 Erweitertes Ausgehendes Routing 2a**

Die Nebenstelle "\*\*2 30" ist auf die "0-0041 111222333" umgeleitet

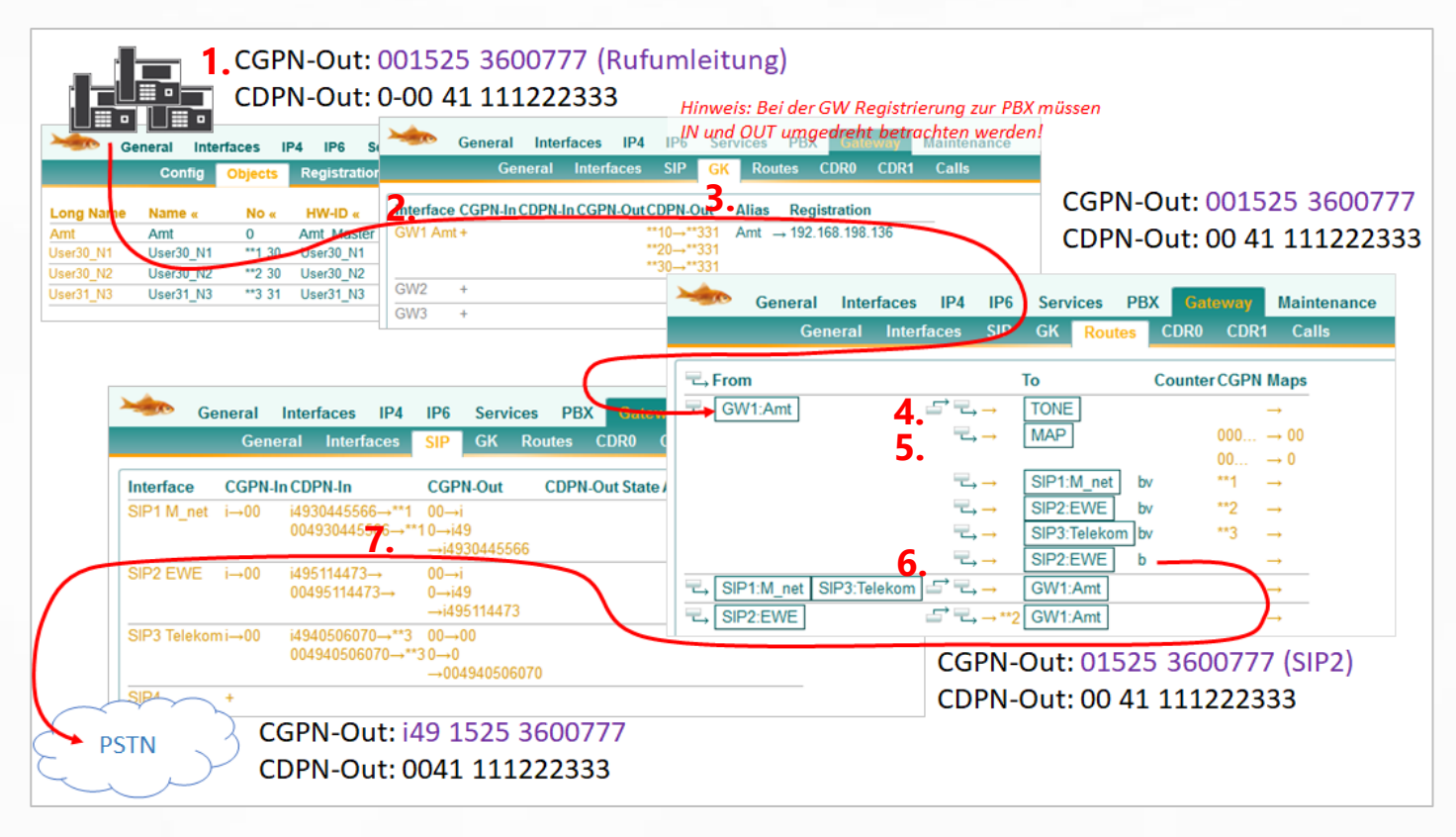

**1.** Die Handynummer wird mit führender "Amt-0" als CGPN übermittelt, so wie sie auch ankommend signalisiert wurde.

#### *CGPN-Out: 001525 3600777 | CDPN-Out: 0-0041 111222333*

- **2.** Sobald der Anruf die PBX verlässt wird die Amtsholung "0" automatisch entfernt. *CGPN-Out: 001525 3600777 | CDPN-Out: 0-0041 111222333 > 0041 111222333*
- **3.** Im Interface Map von GW1 gibt es keine Übereinstimmung. *CGPN-Out: 001525 3600777 | CDPN-Out: 0041 111222333*
- **4.** Der erste Routing Eintrag erzeugt lediglich den Amtston.
- **5.** Im zweiten Routing Eintrag greift jetzt das C**G**PN mapping, weil die Absender Rufnummer mit "0" beginnt.

*CGPN-Out: 001525 3600777 > 01525 3600777 | CDPN-Out: 0041 111222333*

- **6.** Es greift erst wieder der letzte Routing Eintrag, weil vorher kein "Verify CGPN" passt. Hier findet dann auch keine Manipulation mehr statt. *CGPN-Out: 01525 3600777 | CDPN-Out: 0041 111222333*
- **7.** Im SIP-Interface greifen noch die Interface mappings. *CGPN-Out: i49 1525 3600777 | CDPN-Out: 0041 111222333*

# **ERUST**

## <span id="page-22-0"></span>**6.5 Erweitertes Ausgehendes Routing 2b**

Die Nebenstelle "\*\*2 30" ist auf die "0-0041 111222333" umgeleitet

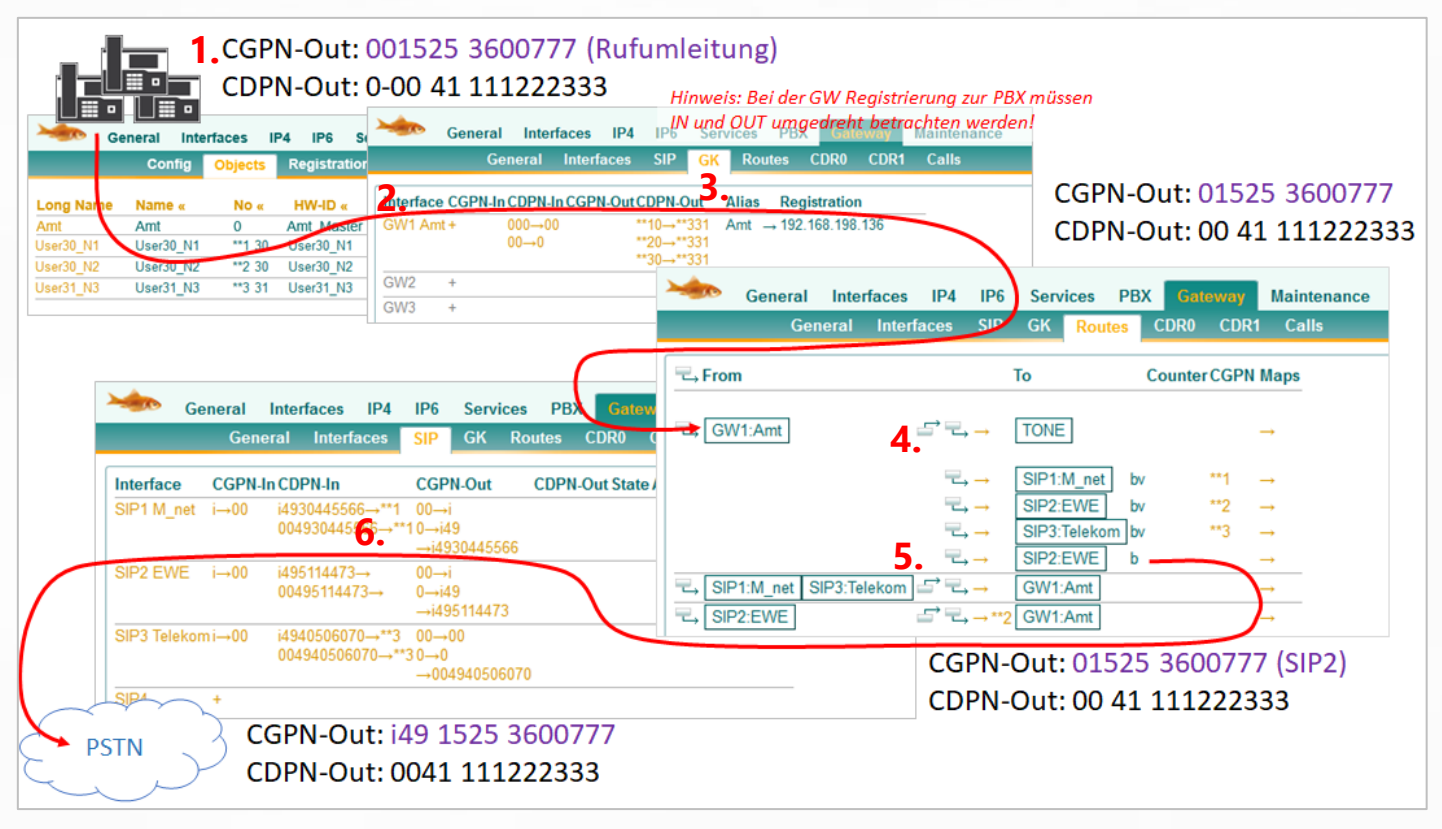

- ➢ *Hinweis: Der Unterschied zum vorherigen Beispiel ist, dass das Entfernen der führenden "0" bei der Handynummer jetzt im Mapping vom GW-Interface erfolgt. Dieses Beispiel soll nur noch einmal verdeutlichen dass es oftmals mehrere gute Lösungsansätze gibt.*
- **1.** Die Handynummer wird mit führender "Amt-0" als C**G**PN übermittelt, so wie sie auch ankommend signalisiert wurde. *CGPN-Out: 001525 3600777 | CDPN-Out: 0-0041 111222333*
- **2.** Sobald der Anruf die PBX verlässt wird die Amtsholung "0" automatisch entfernt. *CGPN-Out: 001525 3600777 | CDPN-Out: 0-0041 111222333 > 0041 111222333*
- **3.** Im Interface Map von GW1 greift das C**D**PN Mapping. *CGPN-Out: 01525 3600777 | CDPN-Out: 0041 111222333*
- **4.** Der erste Routing Eintrag erzeugt lediglich den Amtston.
- **5.** Es greift erst wieder der letzte Routing Eintrag, weil vorher kein "Verify CGPN" passt. Hier findet dann auch keine Manipulation mehr statt. *CGPN-Out: 01525 3600777 | CDPN-Out: 0041 111222333*
- **6.** Im SIP-Interface greifen noch die Interface mappings. *CGPN-Out: i49 1525 3600777 | CDPN-Out: 0041 111222333*

# <span id="page-23-0"></span>**7 PBX: "Trunk Line" Object vs. "Gateway" Object**

Für die meisten Anschaltungen von externen Verbindungen eignet sich ein "Trunk Line" Objekt besser, weil hier sehr einfach die Abwurf Ziele deklariert werden können, und spezielle Trunk Einstellungen hinterlegt sind.

Für Vernetzungen zu anderen PBXen eignen sich meisten "Gateway" Objekte besser, weil hier Rufnummernplan Einstellungen vorgenommen werden können.

#### **Für das Routing und die Rufnummernmanipulation gibt es allerdings entscheidende Unterschiede:**

- Abgehend: Das "Gateway" Objekt übermittelt die eigene Prefix an das Routing.
- Ankommend: Das "Gateway" Objekt fügt die eigene Prefix NICHT dem Anruf hinzu.
- ➢ Zur Erinnerung: Beim Trunkobjekt wird die Amtsprefix ankommend immer hinzugefügt und bei der Abgehenden Wahl automatisch entfernt. Also genau andersrum als beim Gateway. Wenn man beim Gateway allerdings das Häkchen "Prefix" setzt, verhält es sich diesbezüglich wieder wie ein Trunk Objekt.

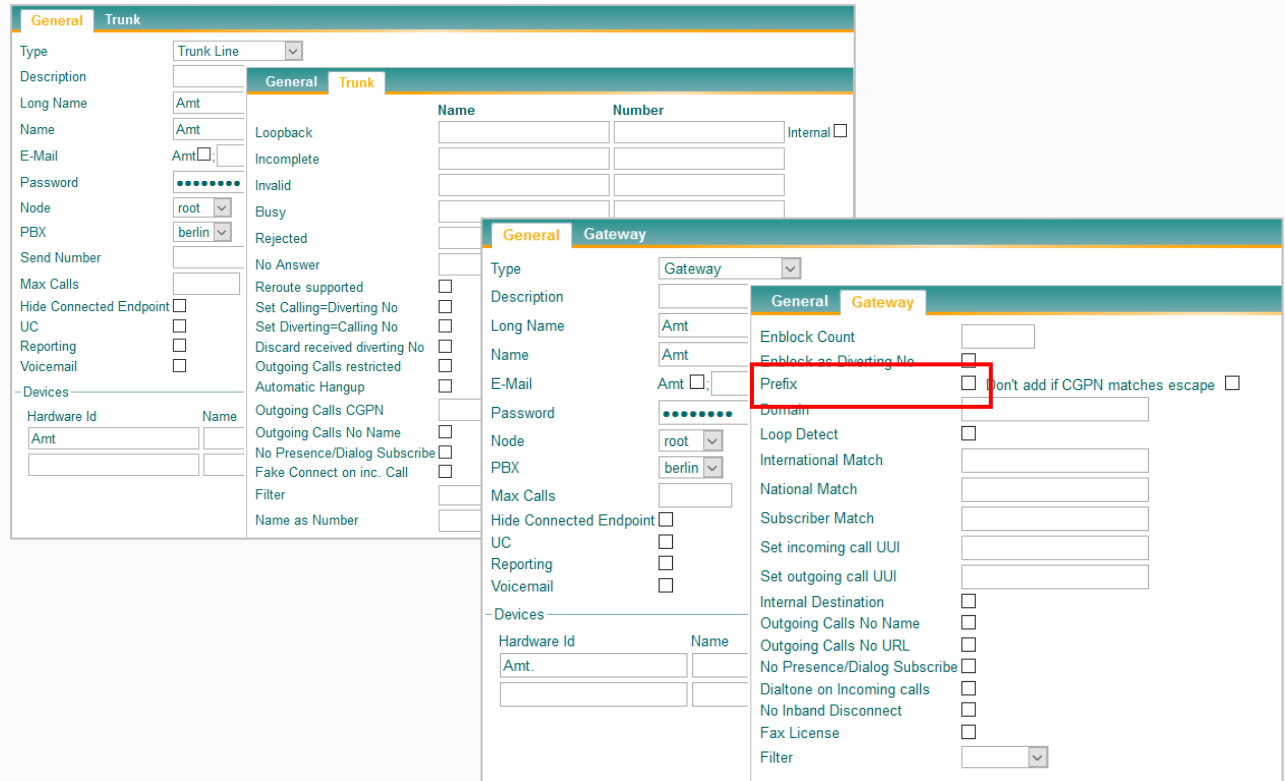

# **ERIUST**

# <span id="page-24-0"></span>**Kontakt**

Sie haben Fragen zu den Inhalten, Interesse an meinem Service oder sonstige Anliegen? Ich freue mich auf Ihre Nachricht.

Tobias Rust IT-Coaching & Consulting [www.t-rust.net](https://t-rust.net/) [tobias.rust@t-rust.net](mailto:tobias.rust@t-rust.net)